# Produktspezifikation

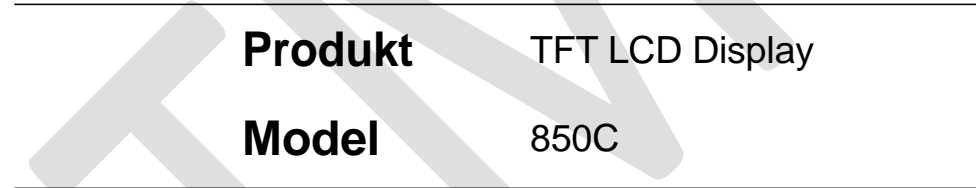

# **1. Produkt Name**

- $\div$  TFT LCD Display
- $\div$  Model : 850C

# **2. Elektrische Parameter**

- $\div$  3.2 inch IPS Bildschirm
- 24V/36V/48V Batterieversorgung
- $\Diamond$  Bemessungsbetriebsstrom : 40mA
- Maximaler Betriebsstrom: 100mA (36V-Batterie, mit geänderter USB-Ausrüstung)
- USB Ladestrom: 5V 500mA
- $\Diamond$  Ableitstrom im Aus-Zustand < 1uA
- $\Diamond$  Maximaler Ausgangsstrom zum Controller: 100mA
- Betriebstemperatur : -20~70℃, Lagertemperatur : -30~80℃

# **3. Abmessungen und Material**

- $\Diamond$  Produktoberteil ist ABS; transparentes Fenster wurde aus hochfestem Acryl hergestellt.
- $\lozenge$  Abmessung: Länge 92mm  $*$  Breite 60 mm  $*$  Höhe 14 mm

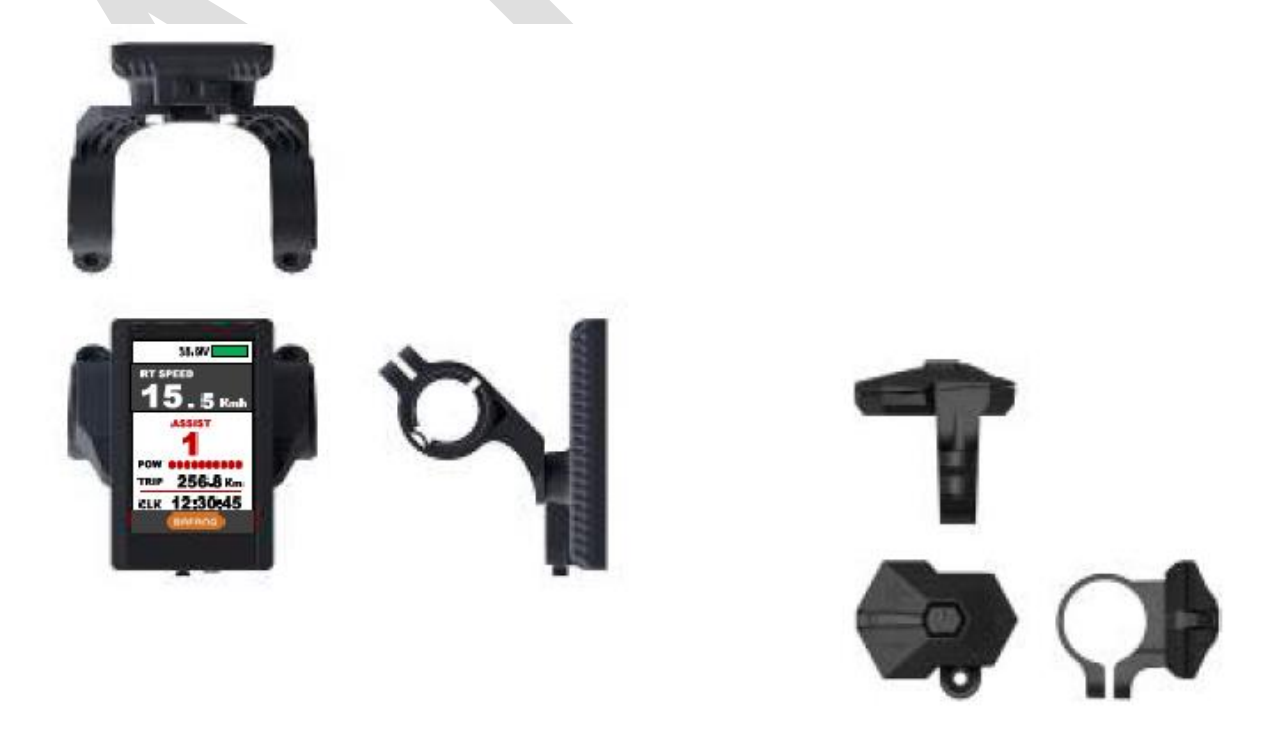

# **4. Eigenschaften**

- Geeignet für niedrige Temperaturen bis Max. -20℃.
- $\Diamond$  Kontrastreicher 3,2-Zoll-IPS-Farbmatrixbildschirm.
- $\Diamond$  Ergonomisches Design für externe Tasten, einfaches bedienen.
- **Geschwindigkeitsanzeige:** Durchschn. Geschwindigkeit, Max. Geschwindigkeit, Geschwindigkeit (Echtzeit)
- **Km/h / Meilen:** Kann nach Kundenwunsch eingestellt werden.
- **Intelligente Batterieanzeige:** Sorgt für eine zuverlässige Batterieanzeige.
- **9-Stufen-Assistent:** 3-Level, 5-Level 9-Level (optional).
- **Kilometerzähler:** Kilometerstand, Tageskilometer, Uhrzeit und Fahrzeit.
- **Leistung/Stromanzeige :** Echtzeitanzeige, digital oder analog oder Stromanzeige.
- **Fehlercodeanzeige**
- **Software upgrade:** Software kann über UART aktualisiert werden.
- **USB charging port :** 5V/500mA

# **5. TFT Bildschirm Beschreibung (Abhängig vom SW-Level)**

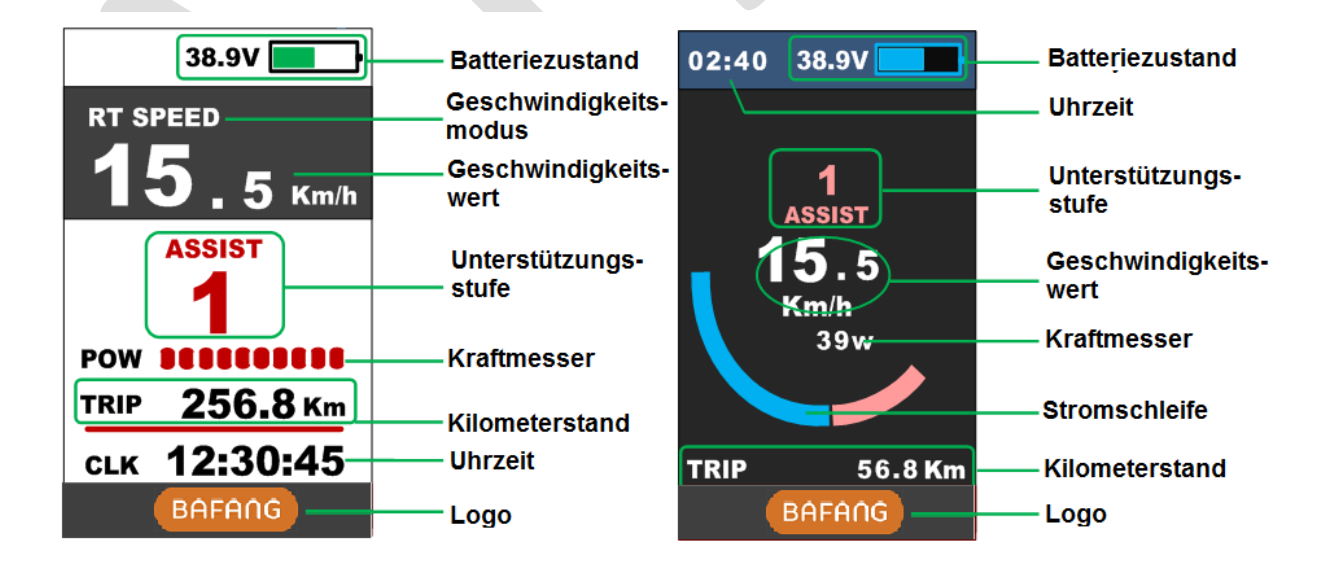

# **6. Funktionsbeschreibung**

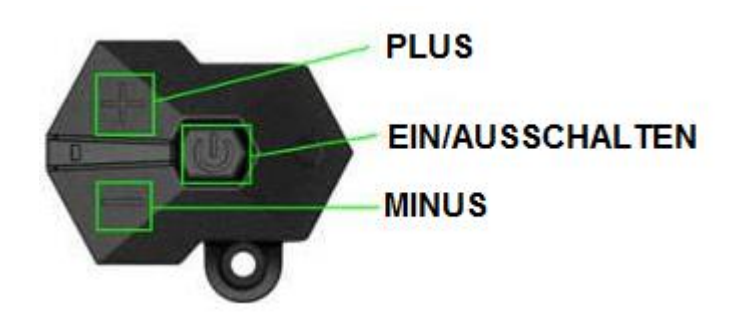

#### **6.1Einschalten / Ausschalten**

Halten Sie die **TASTE EIN-/AUSCHALTEN** für 1 Sekunde gedrückt, um das Display ein- oder auszuschalten. Das Display kann sich automatisch ausschalten, wenn xxx Minuten lang keine Bedienung und Fahrt erfolgt ist (xxx = kann 0-9 Minuten betragen).

\* Wenn das Display mit Passwort eingeschaltet wurde, müssen Sie vor dem Start das richtige Passwort eingeben.

#### **6.2Bedienung Unterstützungslevel**

Mit kurz **PLUS/MINUS** drücken, kann man den Unterstützungslevel ändern. Höchste Unterstützung ist Level 9. Unterstützungslevel 0 steht für neutral. Die Unterstützung kann nach Anforderung angepasst werden.

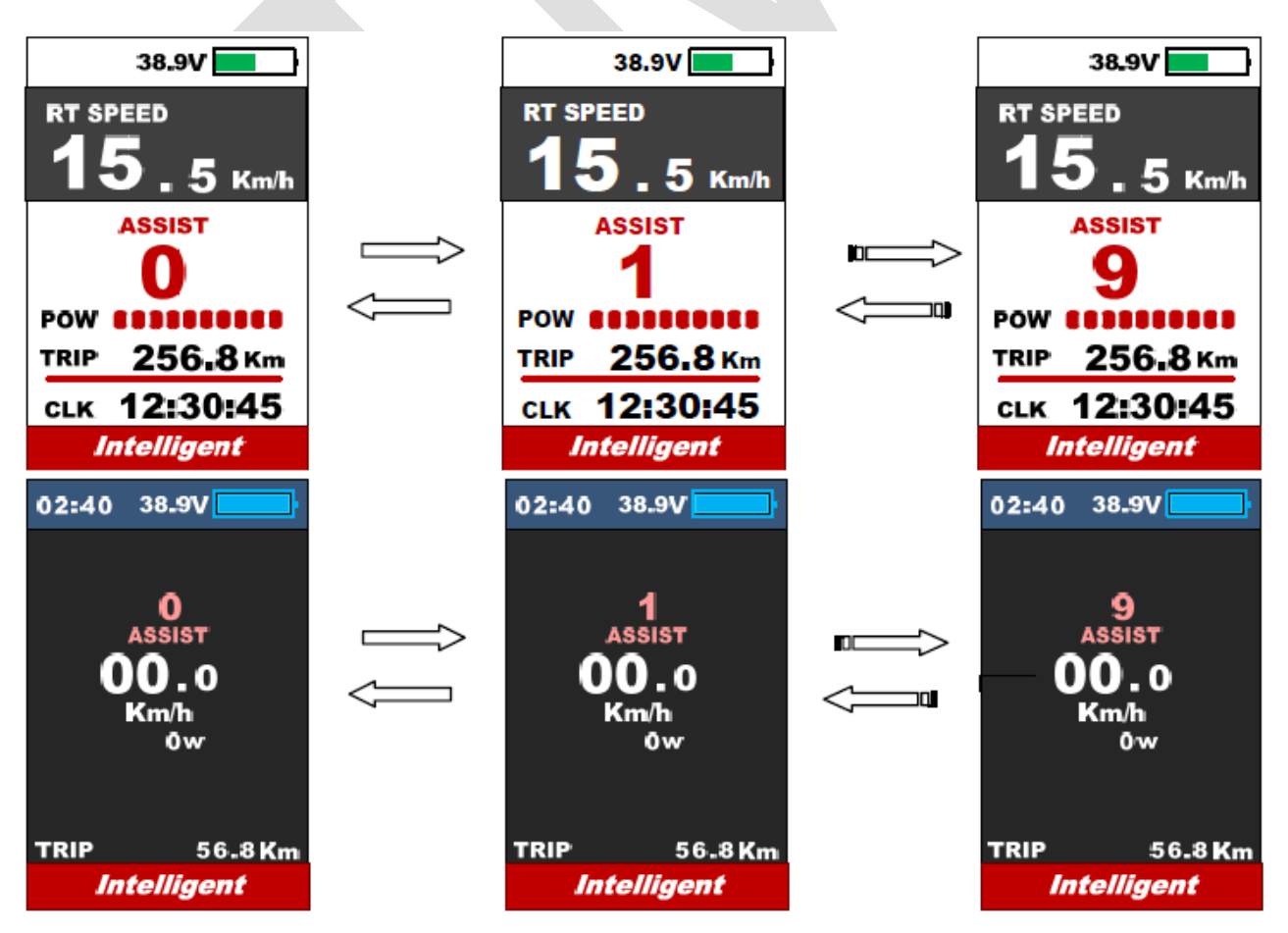

#### **6.3 Geschwindigkeits- und Kilometermodusschalter**

Drücken Sie kurz die **TASTE EIN-/AUSCHALTEN**, um den Geschwindigkeits- und Kilometermodus zu ändern:

Durchschnittliche Geschwindigkeit  $\rightarrow$  maximale Geschwindigkeit  $\rightarrow$  Echtzeit Geschwindigkeit  $\rightarrow$ Odometer  $\rightarrow$  Reichweite  $\rightarrow$  Uhrzeit  $\rightarrow$  Fahrt

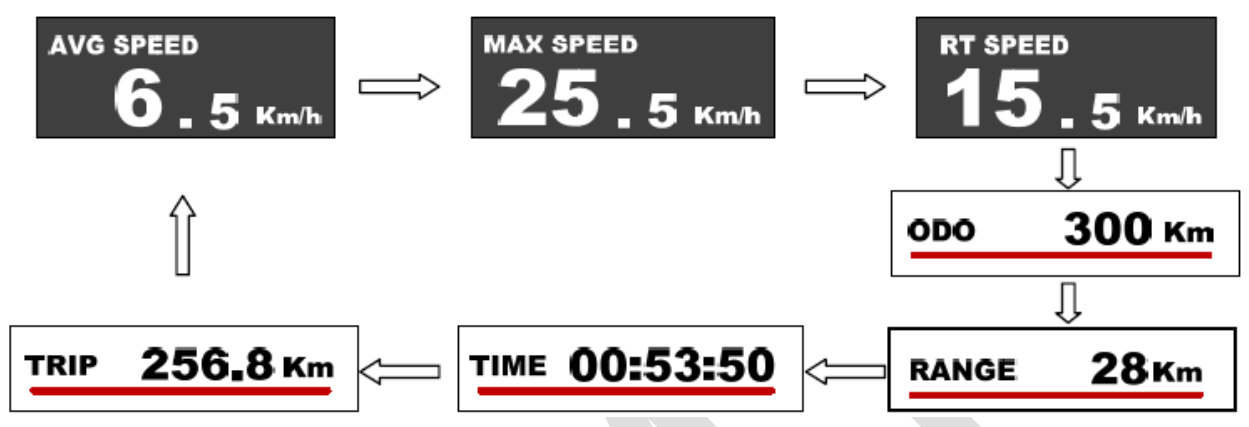

\* Reichweite benötigt intelligente BMS-Unterstützung

\*\* Wenn 5 Sekunden lang keine Bedienung erfolgt, zeigt das Display automatisch die Geschwindigkeit in Echtzeit an.

# **6.4 Headlight/backlight On/Off**

Durch 1 sekündiges Drücken des Knopfs **PLUS** kann man das Licht ein- und ausschalten (Bildschirm wechselt in den entsprechenden Modus)

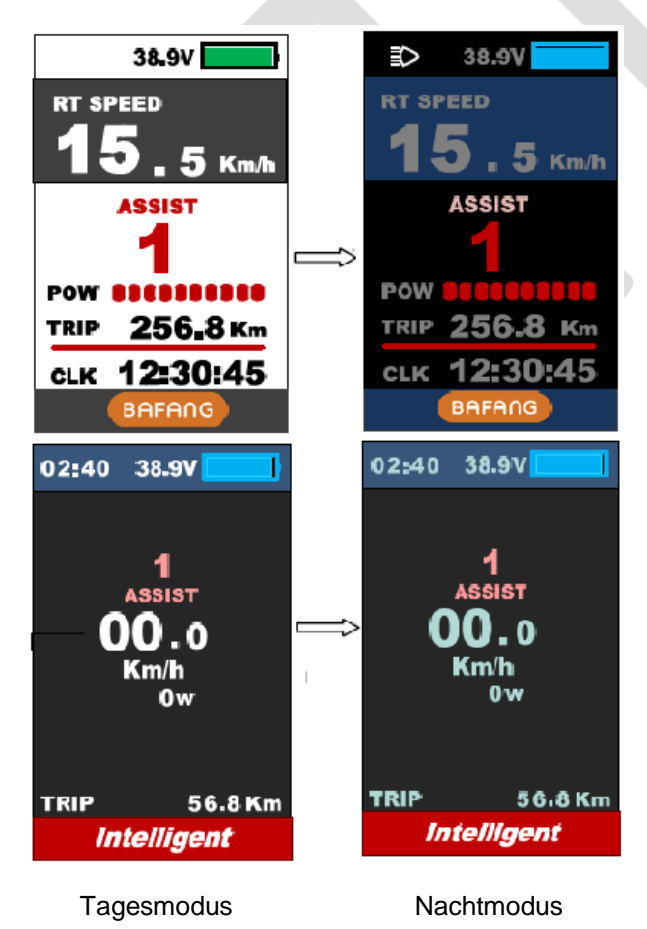

\* Der Motor funktioniert nicht, wenn die Akkuladung niedrig ist.

Die Displaybeleuchtung bleibt noch eine Weile eingeschaltet, wenn das E-Bike gerade fährt.

#### **6.5 Schiebemodus (6km/h)**

Drücken und halten Sie die Taste **MINUS** für min. 2 Sekunden, um den Schiebemodus zu starten. Wenn Sie die Taste loslassen beenden Sie den Schiebemodus.

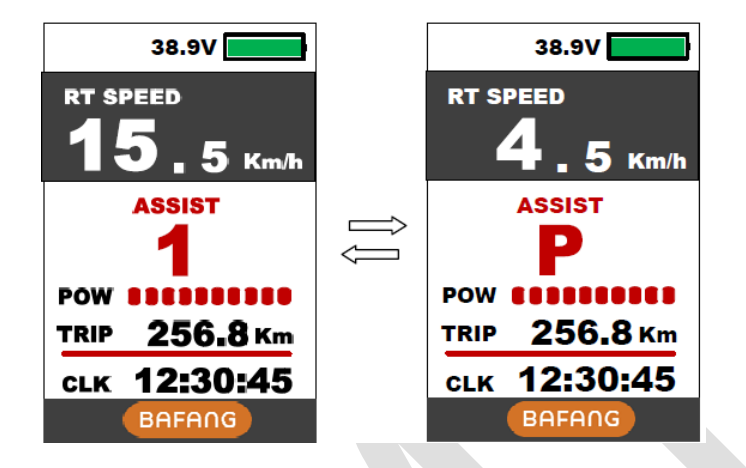

\* Voraussetzung ist, dass diese Funktion vom Controller unterstützt wird.

#### **6.6 Datenbereinigung**

**PLUS** und **MINUS** Taste zusammen für 1 Sekunde gedrückt halten, um mehrere Temporäre Daten zurückzusetzen. (Temporäre Daten umfassen Durchschnittliche Geschwindigkeit, Max. Geschwindigkeit, Distanz und Zeit)

\* Die temporären Daten können nicht durch Ausschalten gelöscht werden.

# **7. Parametereinstellungen**

Durch zweimaliges Drücken der Taste **EIN/AUSSCHLTEN**, schaltet Sie die Parametereinstellung an (Druckintervall muss weniger als 0,3 Sekunden betragen).

Drücken Sie die Tasten **PLUS/MINUS**, um zwischen den Parametereinstellungsseiten zu wechseln. Drücken Sie die Taste **EIN/AUSSCHALTEN**, um zum nächsten Element zu wechseln. Durch zweimaliges Drücken der **EIN/AUSSCHLTEN** Taste verlassen Sie das Menü.

Die Reihenfolge der Parameter ist wie folgt:

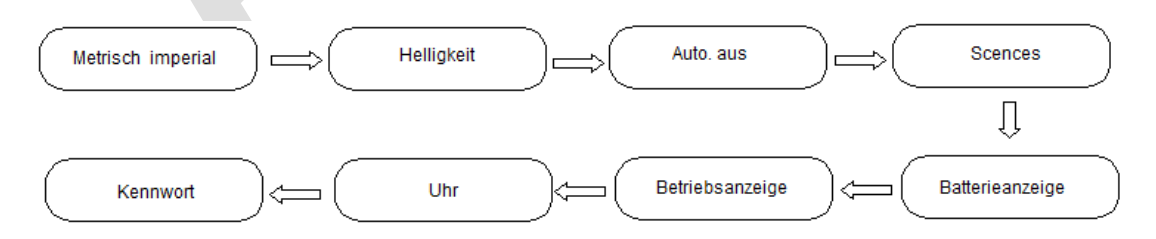

\* Die Anzeige beendet die Parametereinstellungen automatisch, wenn 30 Sekunden lang keine Bedienung erfolgt ist.

\* Aus Sicherheitsgründen kann das Display beim Fahren nicht in die Parametereinstellungen gelangen und wird beim Beginn der Fahrt beendet.

\* Die Anzeige verlässt das MENÜ, wenn die Fahrt beginnt.

**7.1System**: Drücken Sie Taste PLUS/MINUS, um zwischen metrisch und imperial zu wechseln.

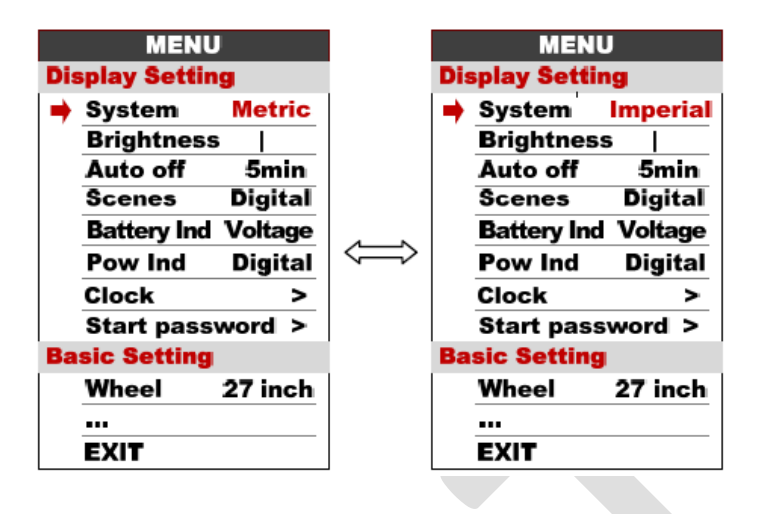

**7.2Brightness**: Drücken Sie die Taste PLUS/MINUS, um die Helligkeit der Hintergrundbeleuchtung zu ändern. Einstellung: | ist dunkler ||||| ist heller. Der Standardwert ist |.

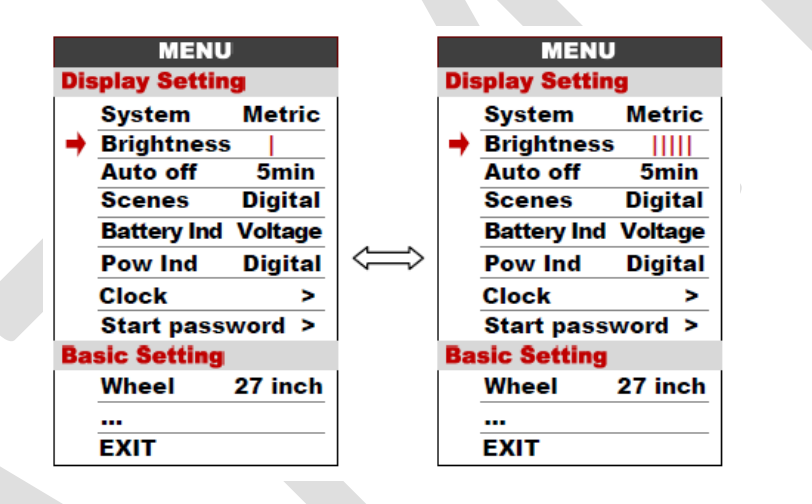

**7.3Auto off :** Drücken Sie die Taste PLUS/MINUS, um die automatische Ausschaltzeit zu ändern: Stufe 1 bis 9 oder OFF. Die Zahl steht für die Ausschaltzeit in Minuten. Der Standardwert ist 5 Minuten.

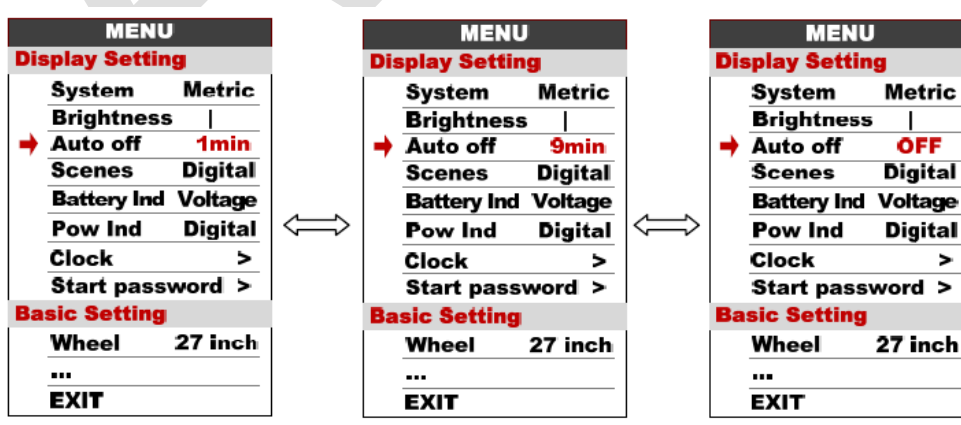

**7.4Scenes** : Drücken Sie die Taste PLUS/MINUS um die Anzeige in Digital oder Analog zu ändern.

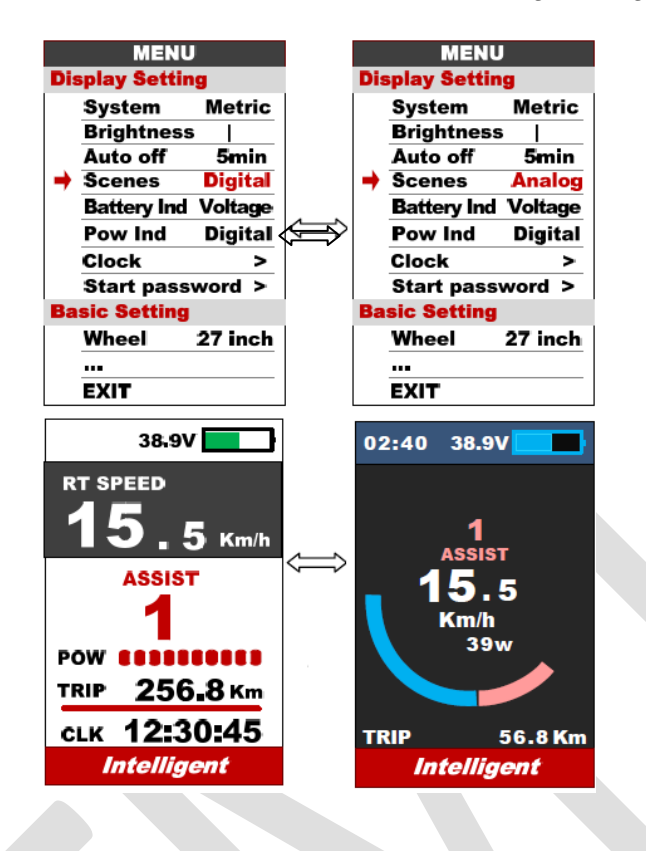

- **7.5Battery Ind**: Drücken Sie die Taste PLUS/MINUS, um die Batterieanzeige in Stromspannun/ Prozent/ AUS zu wechseln.
	- \* Ein genauer Prozentsatz benötigt eine Verbindung mit der Batterie.

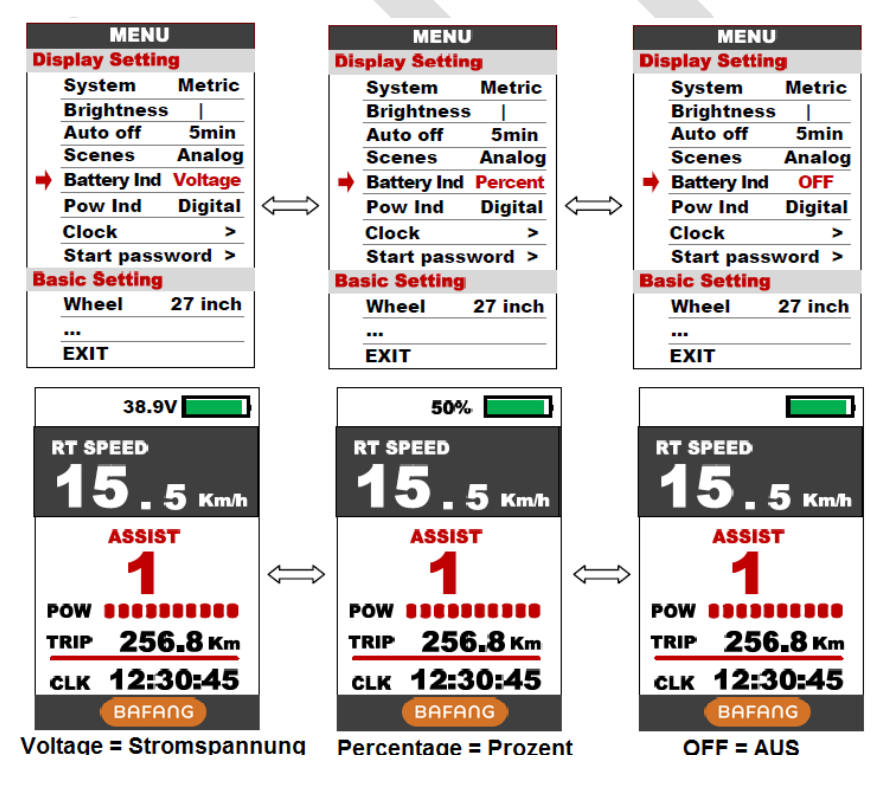

- **7.6Pow Ind**: Drücken Sie die Taste PLUS/MINUS, um die Betriebsanzeige in Analog / Digital / Echtzeit / Stromstärke zu ändern.
- \* Diese Daten zeigen die Leistungsabgabe der Batterie an (nicht Motor).

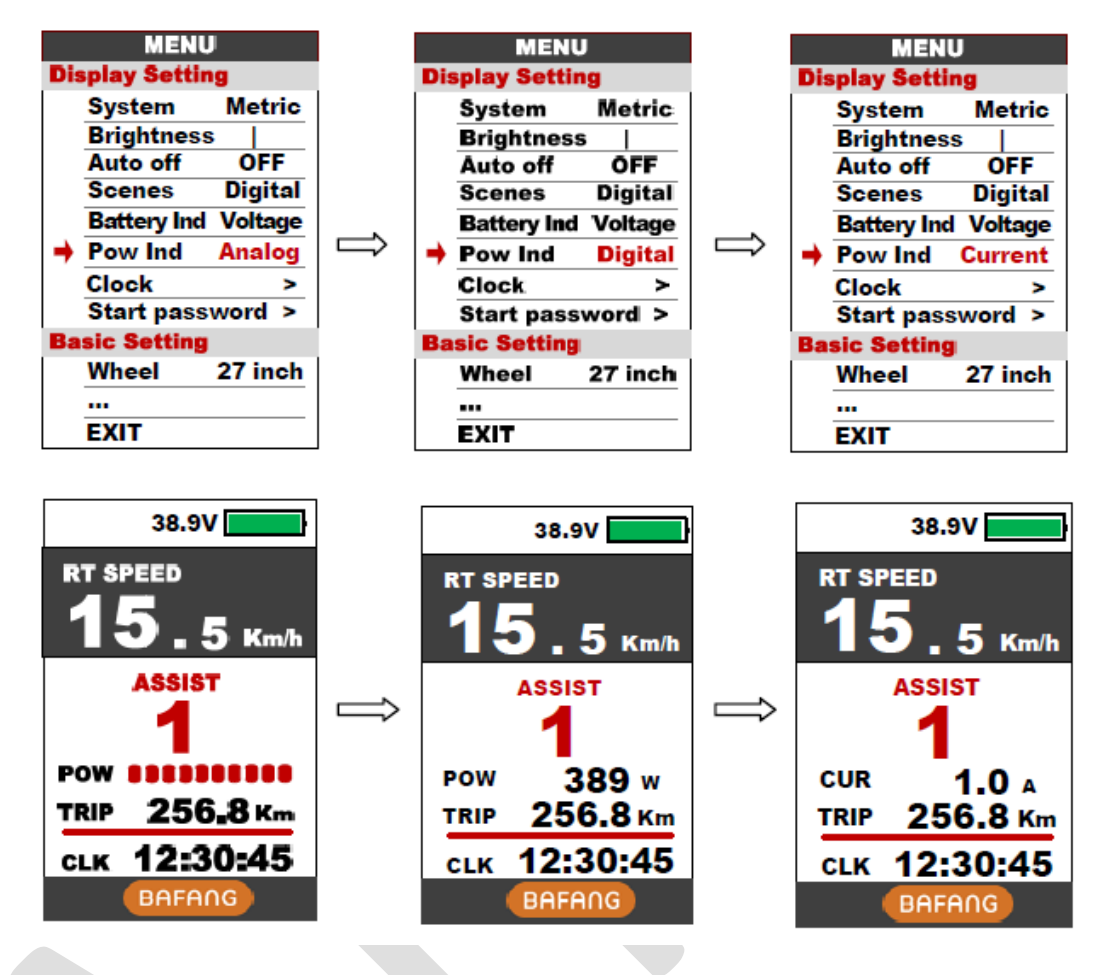

**7.7Clock**: Drücken Sie die Taste EIN/AUSSCHALTEN, um in das Uhreinstellungsmenü zu gelangen. Drücken Sie die Taste PLUS/MINUS um das Jahr / Monat / Tag / Stunde / Min. / Sek. einzustellen.

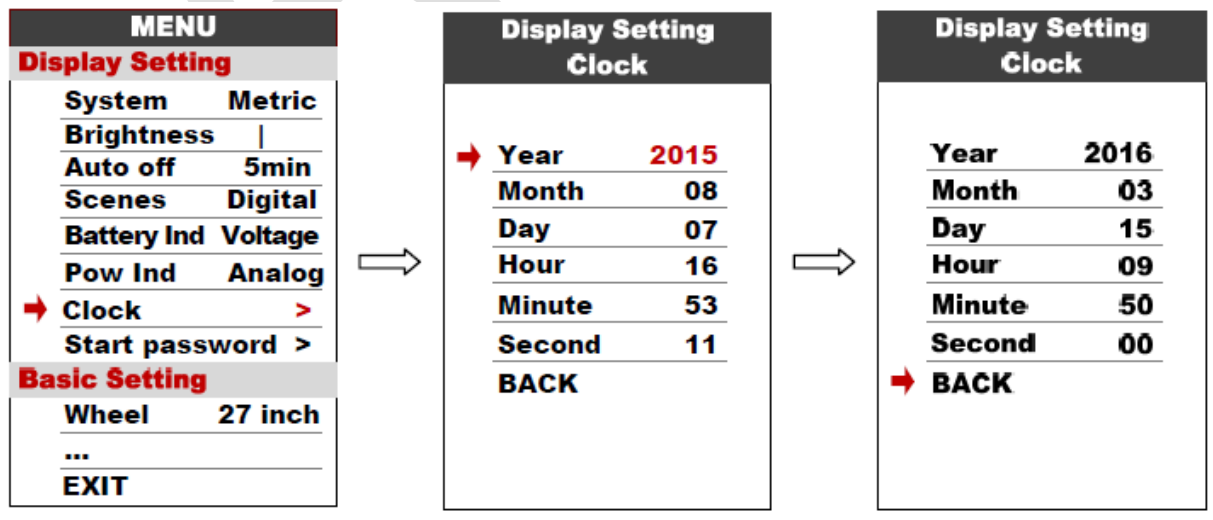

**7.8Start password**: Drücken Sie die Taste EIN/AUSSCHALTEN, um in das Passwort-Einstellungsmenü zu gelangen.

Ändern Sie die Einstellung "Start Input" auf "ON" um ein neues Passwort festzulegen, das Sie vor dem Einschalten des Displays eingeben möchten (das Start-Passwort wird Ihrer Einstellung zugeordnet).

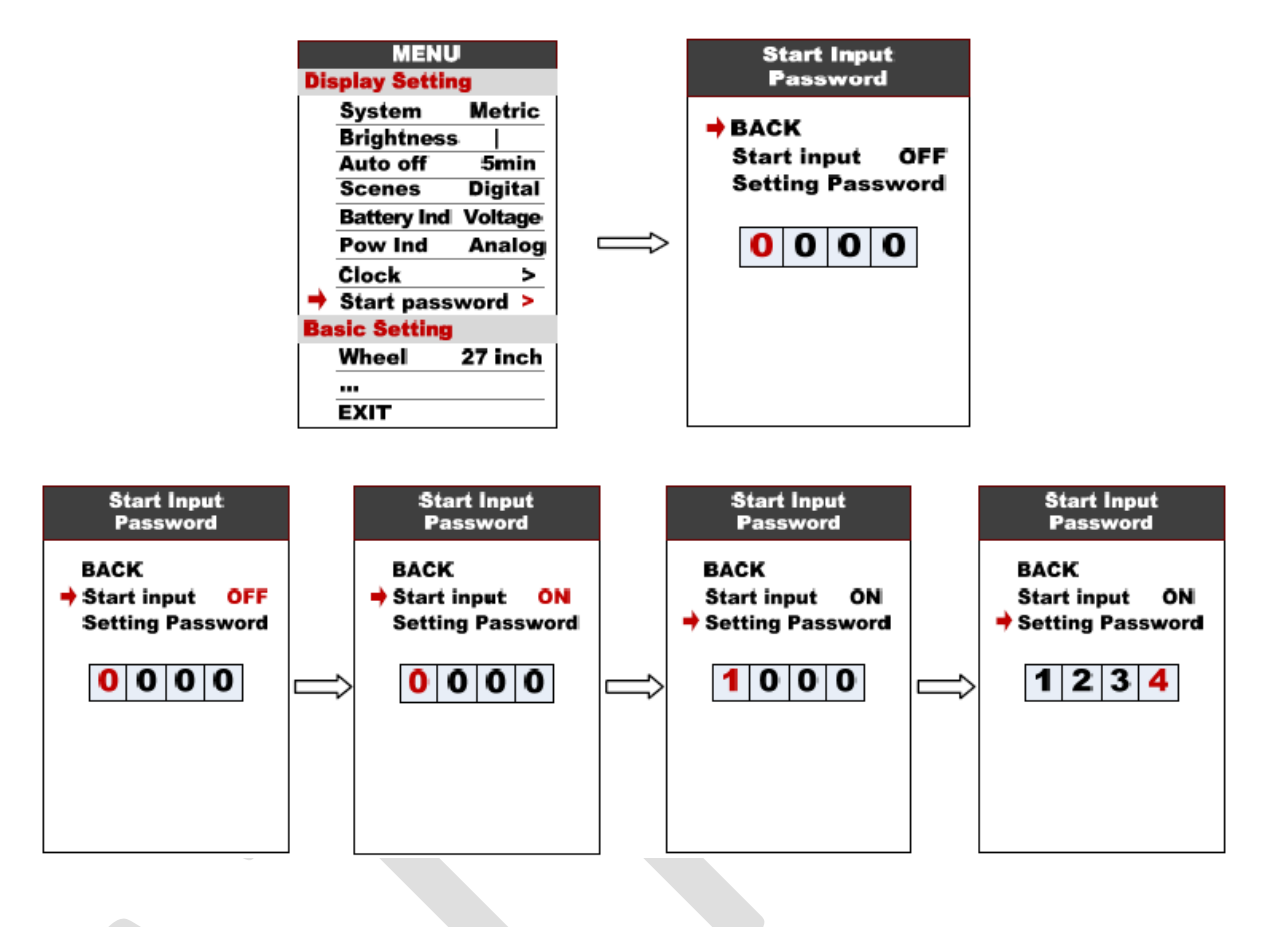

Für die Passwort-Eingabe haben 30 Sekunden Zeit.

Das Display wird automatisch ausgeschaltet, wenn das Passwort falsch eingegeben wird.

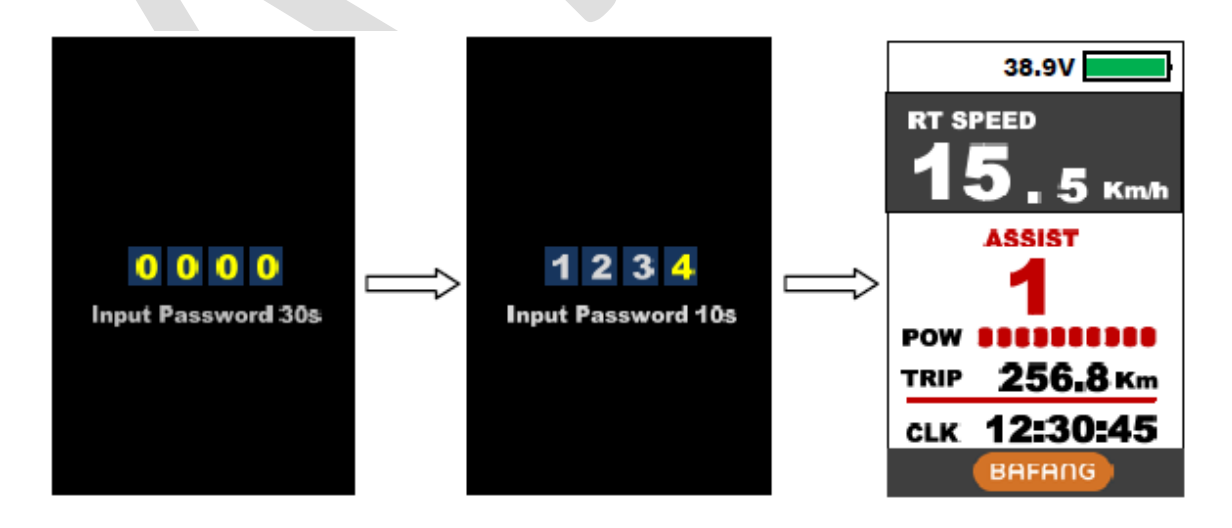

#### **Grundeinstellungen**

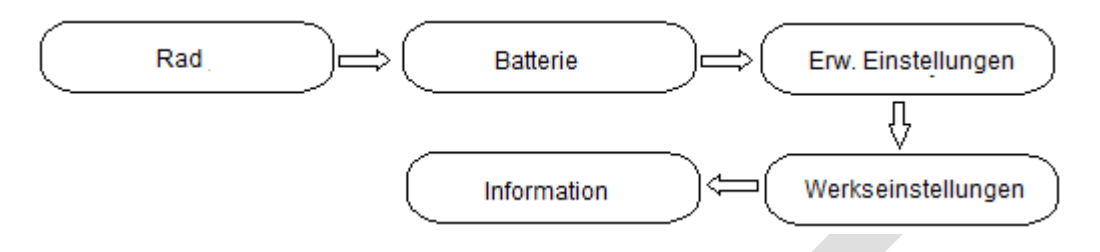

\* Drücken Sie die Taste MINUS um den roten Pfeil zu verschieben. Drücken Sie die Taste EIN/AUSSCHALTEN, um alle Elemente der Grundeinstellung anzuzeigen.

**7.9Wheel**: Drücken Sie die Taste PLUS/MINUS, um die Radeinstellung zu ändern. Der optionale Raddurchmesser ist 16/18/20/22/24/26/27/27,5/28/29/30 und 31 Zoll, 51cm ~ 255cm stellen den Radumfang dar (dies erfordert Controllerunterstützung).

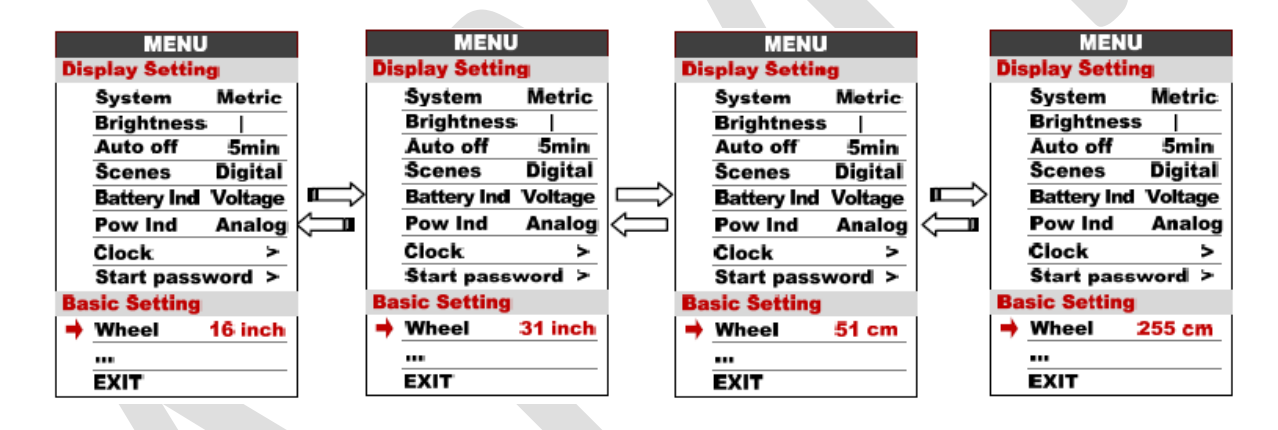

#### **7.10 Battery**: Für Bafang-Systeme ist diese Option nicht verfügbar.

Drücken Sie Taste PLUS/MINUS, um die Batteriespannungseinstellung zu ändern. Der optionale Wert ist 24V/36V/48V/UBE (UBE bedeutet benutzerdefinierter Wert).

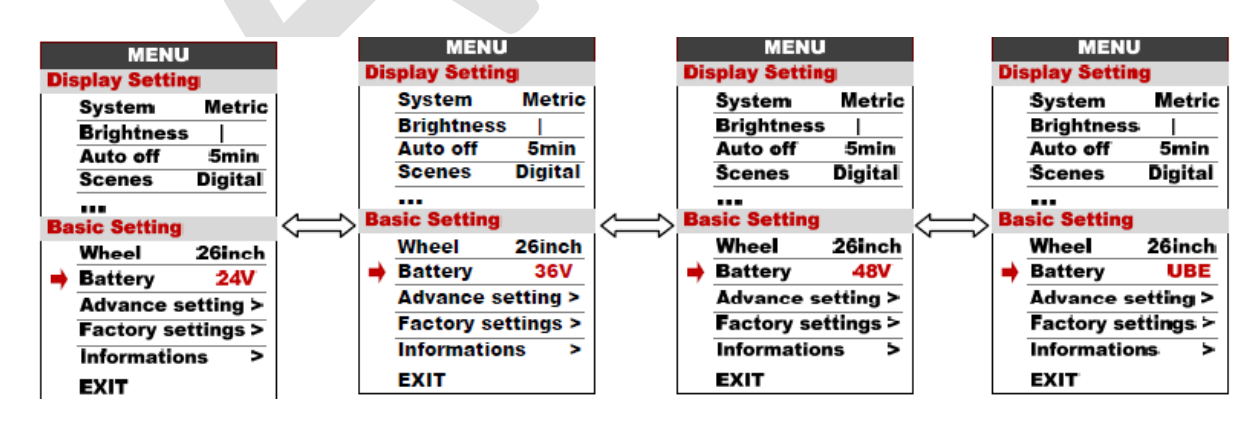

**7.11 Advance setting**: Drücken Sie die Taste EIN/AUSSCHALTEN, um in das erweiterte Einstellungsmenü zu gelangen. Das voreingestellte Passwort lautet '1919'.

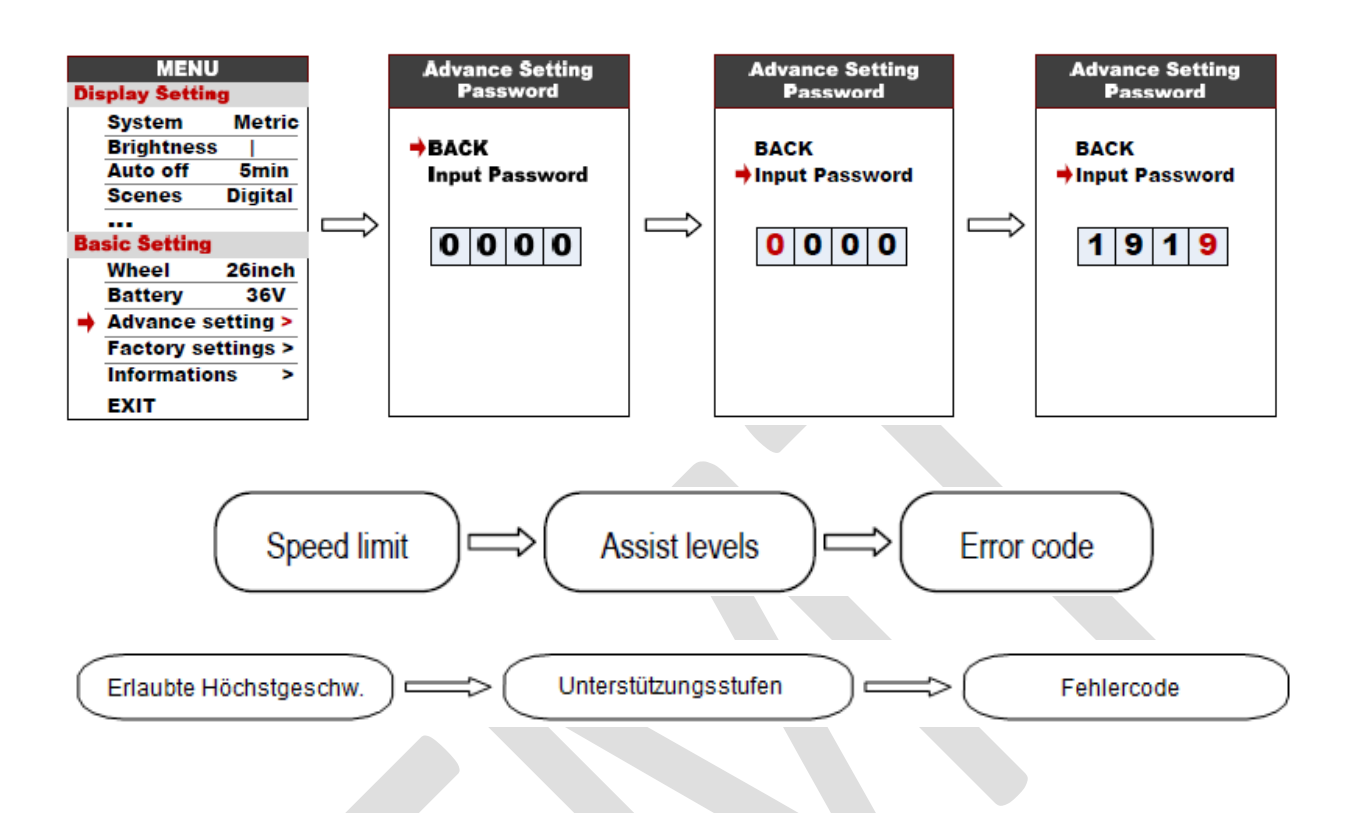

**7.12 Speed limit**: Drücken Sie die Taste PLUS/MINUS, um die Geschwindigkeitsbegrenzung zu ändern, im Bereich 10km / h ~ 45km / h. Der Standardwert ist 25 km / h.

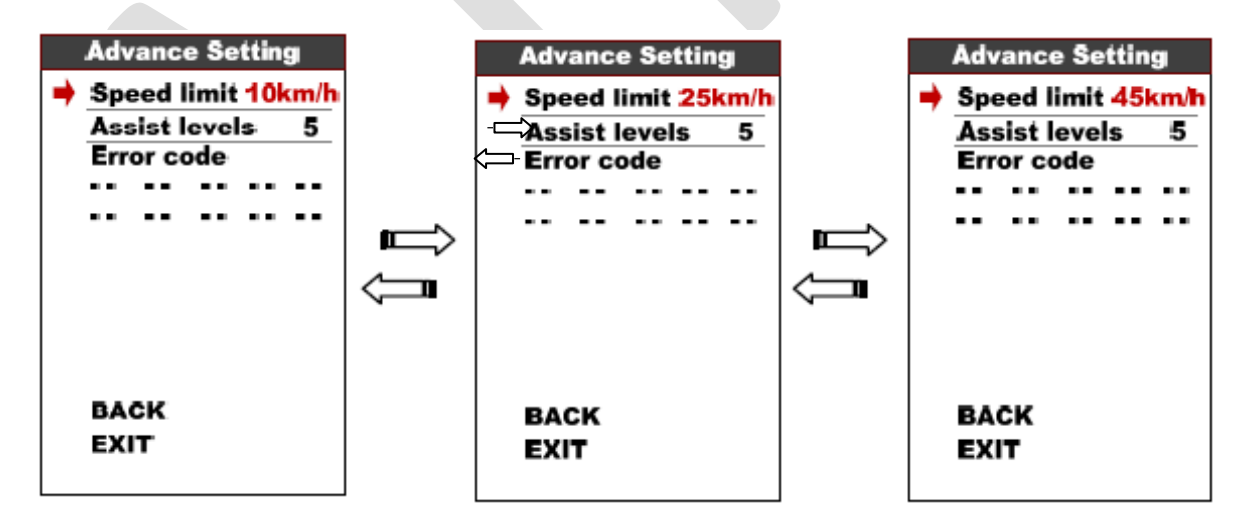

\* Drehzahlbegrenzung und Stromgrenze sind durch Regler und Motor begrenzt.

**7.13 Assist levels**: In diesem Parameter können die Unterstützungsstufen angepasst werden. Die Optionen sind 3/5/9/UBE (UBE steht für die Werkseinstellung)

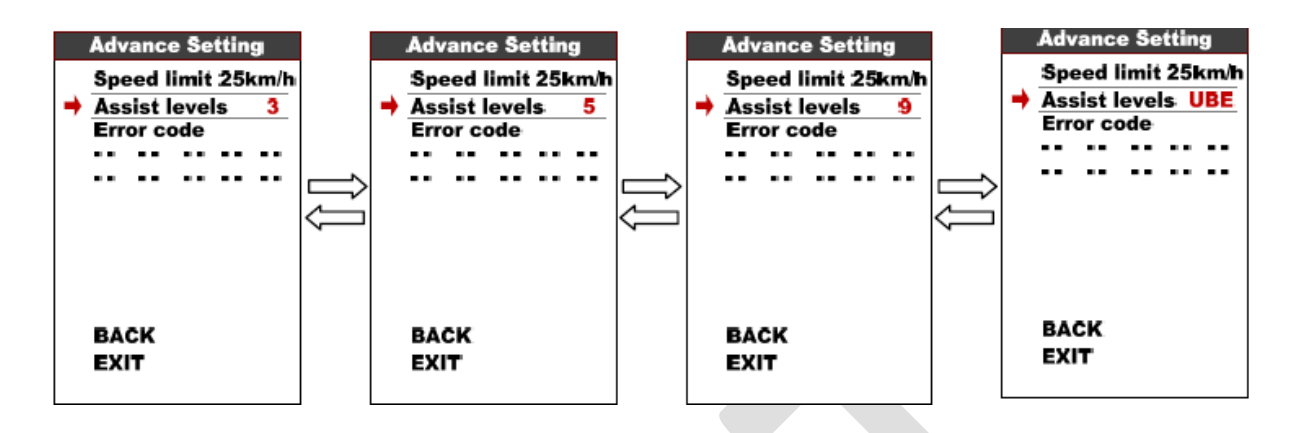

**7.14 Error code:** Zeigt den letzten 10-fachen Fehlercode an.

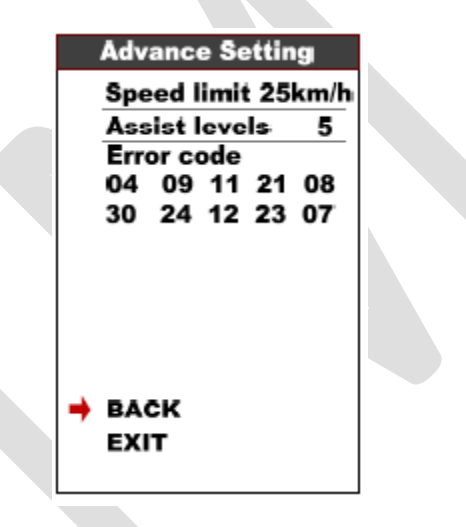

**7.15 Factory setting**: Drücken Sie die Taste EIN/AUSSCHALTEN um die Werkseinstellungen wiederherzustellen.

Mit "YES" werden alle Parameter auf die Werkseinstellungen zurückgesetzt.

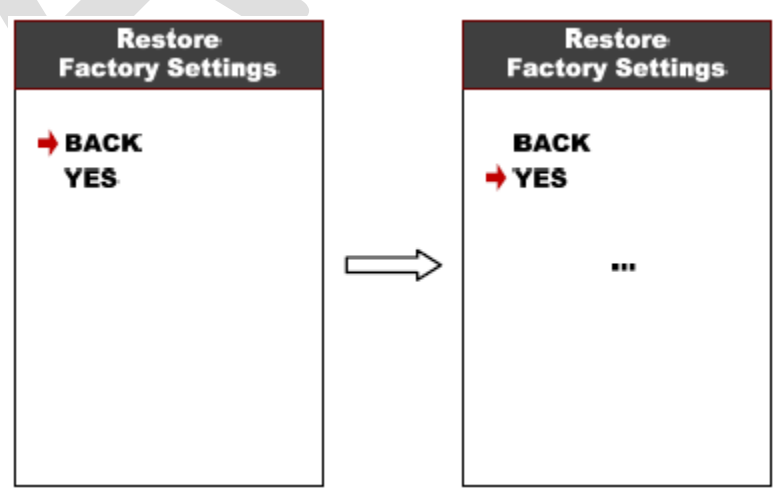

**7.16 Information**: Zeigt Informationen zum E-Bike an.

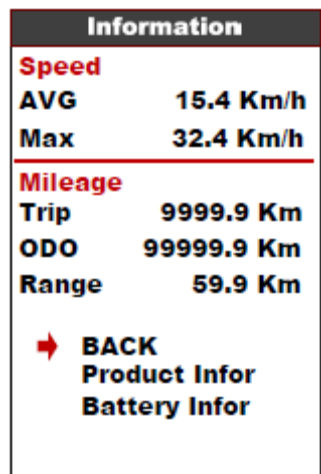

**7.17 Product info**: Zeigt die Hardware-Version Software-Version an.

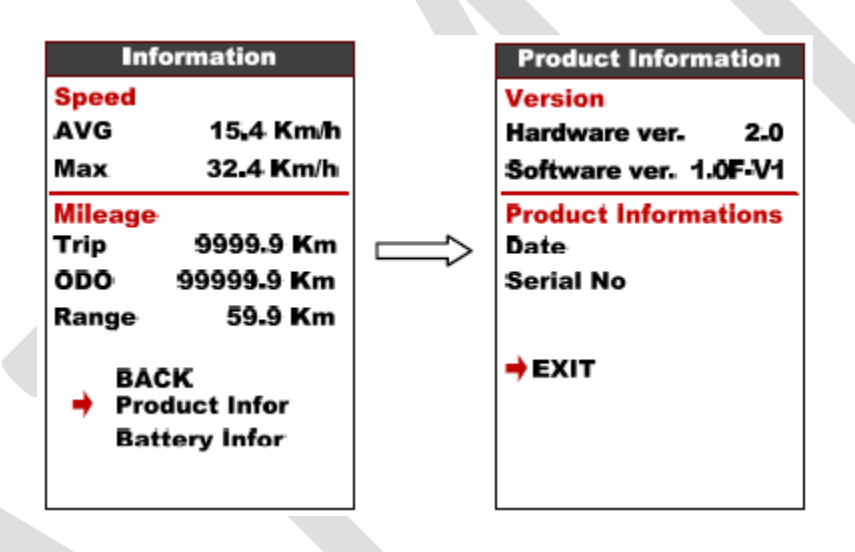

- **7.18 Battery info**: Zeigt alle Informationen zur Batterie einschließlich Spannung, Strom, Durchschn. Strom, Zykluszeiten, Kapazität, Restkapazität, Vollladungskapazität, Temperatur, Max. Temperatur, Min. Temperatur, betreffende ChgSta, genaue ChgSta, maximale Entladezeiten, letzte Entladezeiten, CorVolt-1.
	- \* Diese Informationen müssen vom Informationsaustausch der Batterie unterstützt werden.

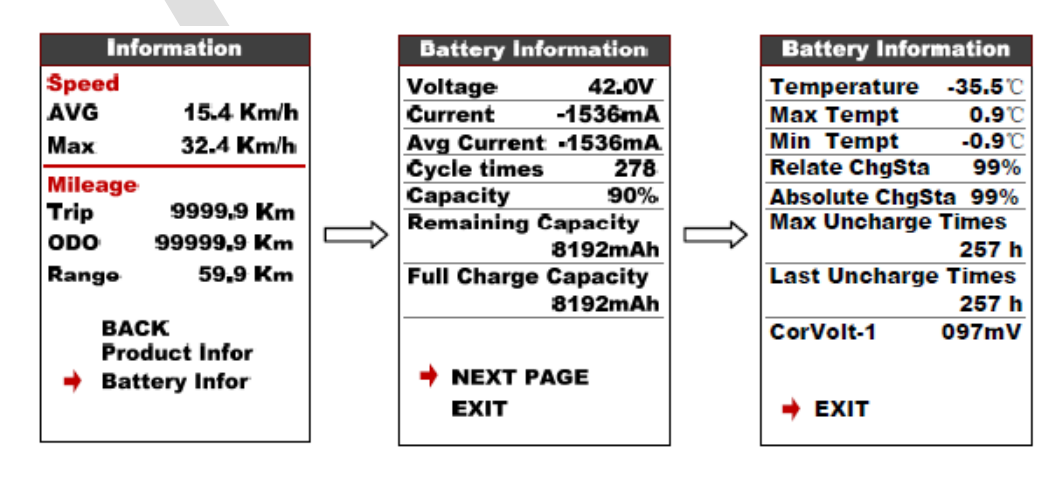

# **8. Fehlercode definieren**

Das Symbol **in the United States** und der Fehlercode wird am unteren Rand des 850C Bildschirms angezeigt. Definition der Fehlercodes 04H bis 30H, siehe folgende Tabelle.

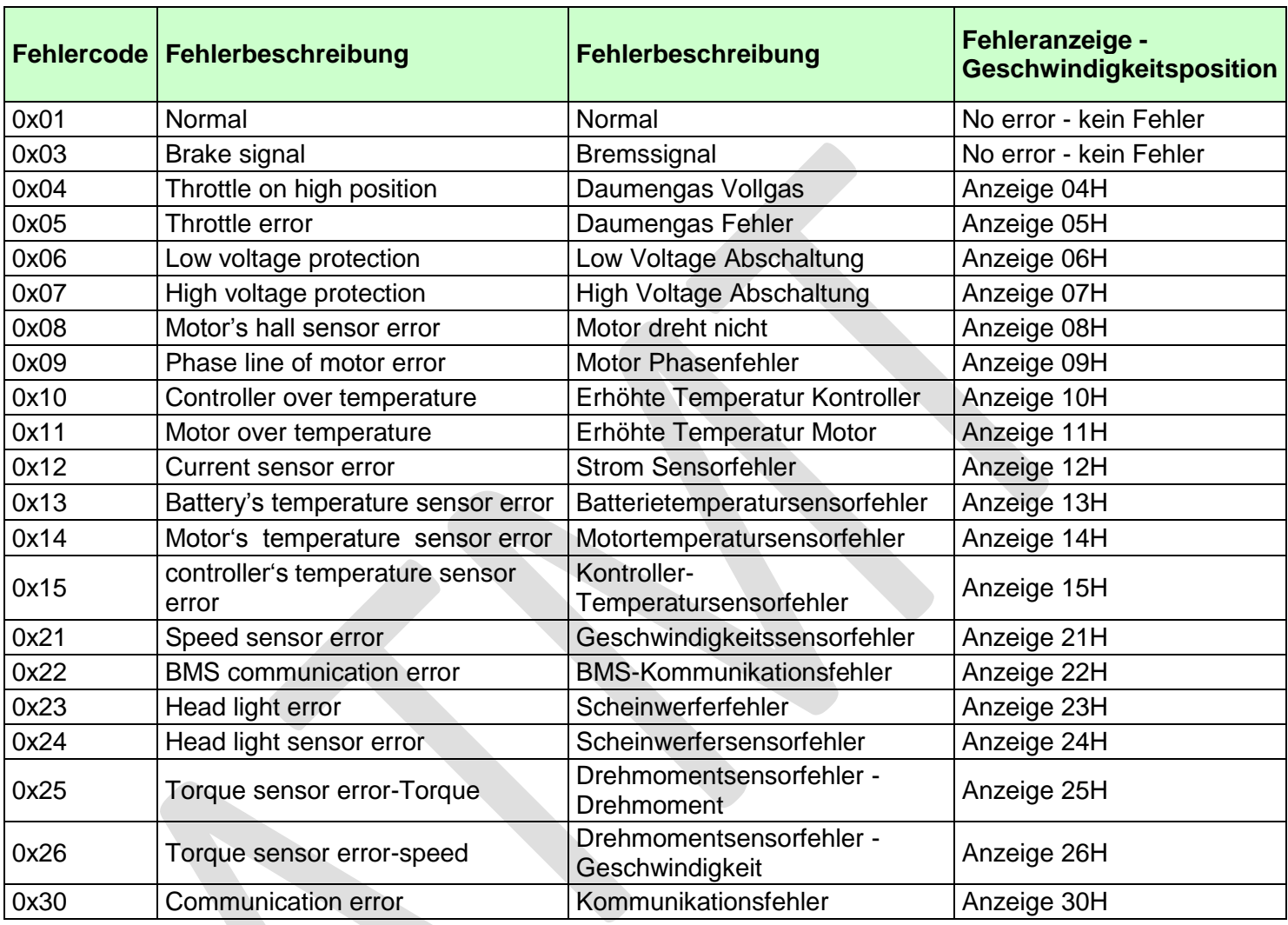

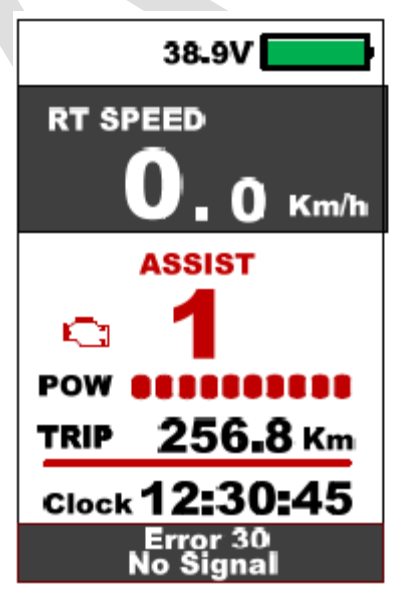

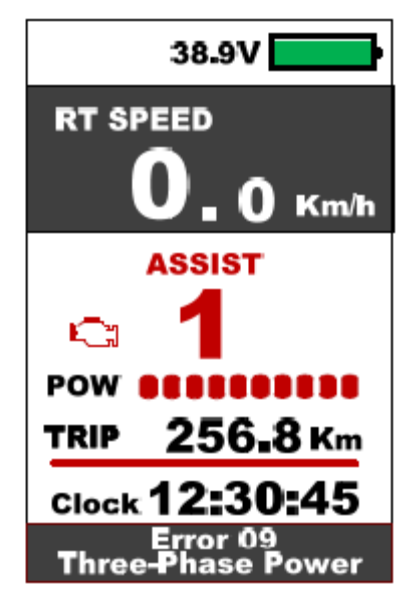

# **9. Montageanleitung**

Bitte achten Sie auf den Schrauben-Drehmomentwert. Schäden durch zu hohes Drehmoment fallen nicht in den Geltungsbereich der Gewährleistung.

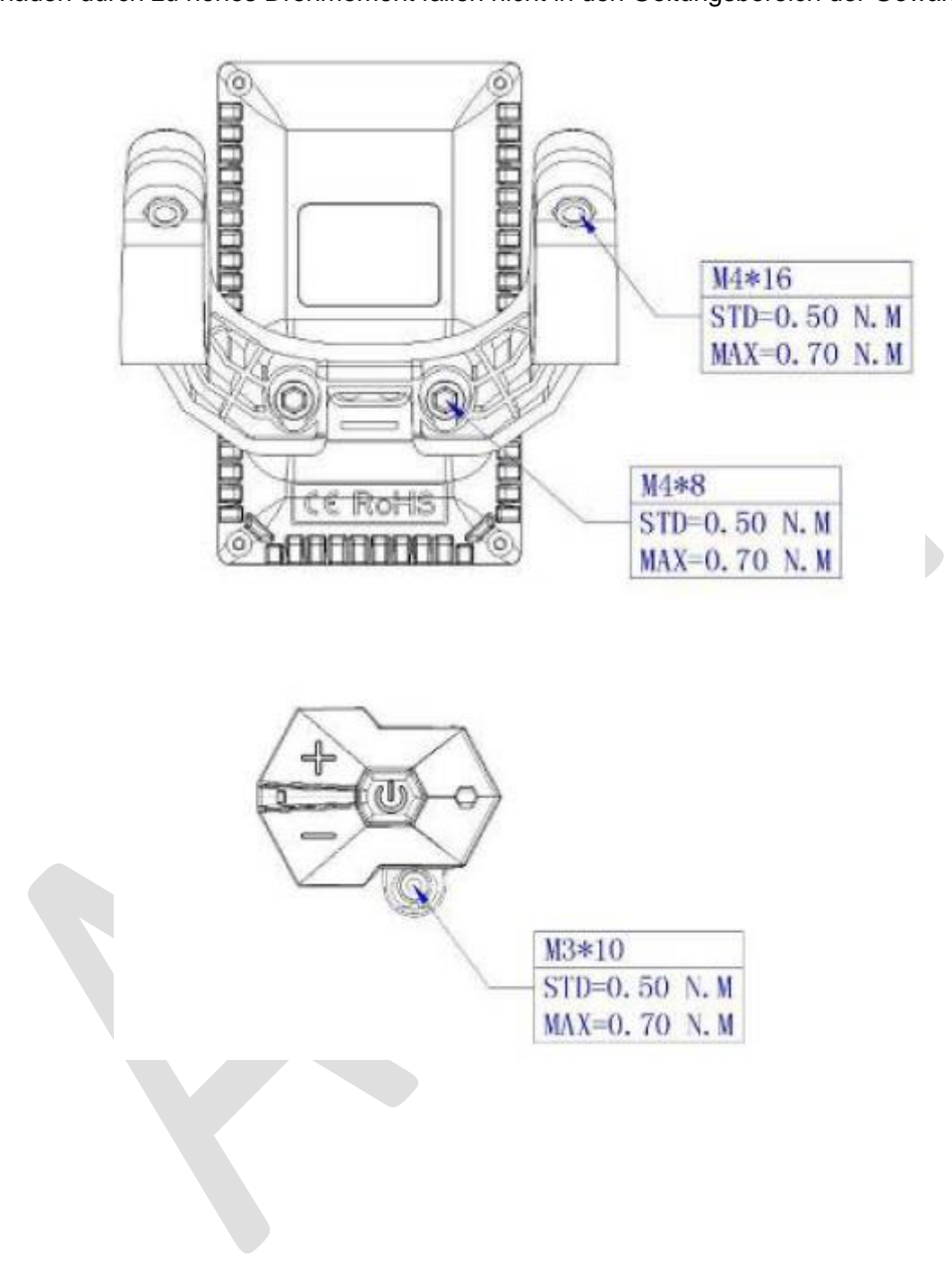

Es gibt zwei Richtungen für die Installation der Klemme, vorwärts oder rückwärts.

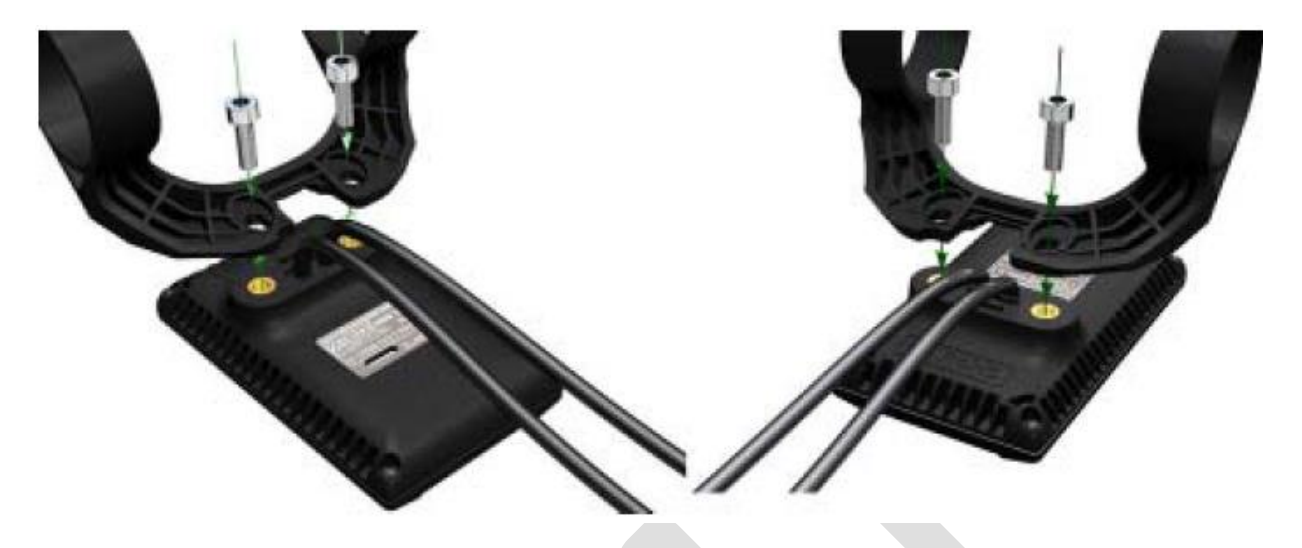

Schellen passen für 3 Lenkergrößen (31,8 mm, 25,4 mm und 22,2 mm). Es gibt Übertragungsringe für 25.4mm und 22.2mm. Übertragungsring muss mit spezieller Anweisungen (Richtungsgebunden) zusammengebaut werden, achten Sie auf den grünen Pfeil unten.

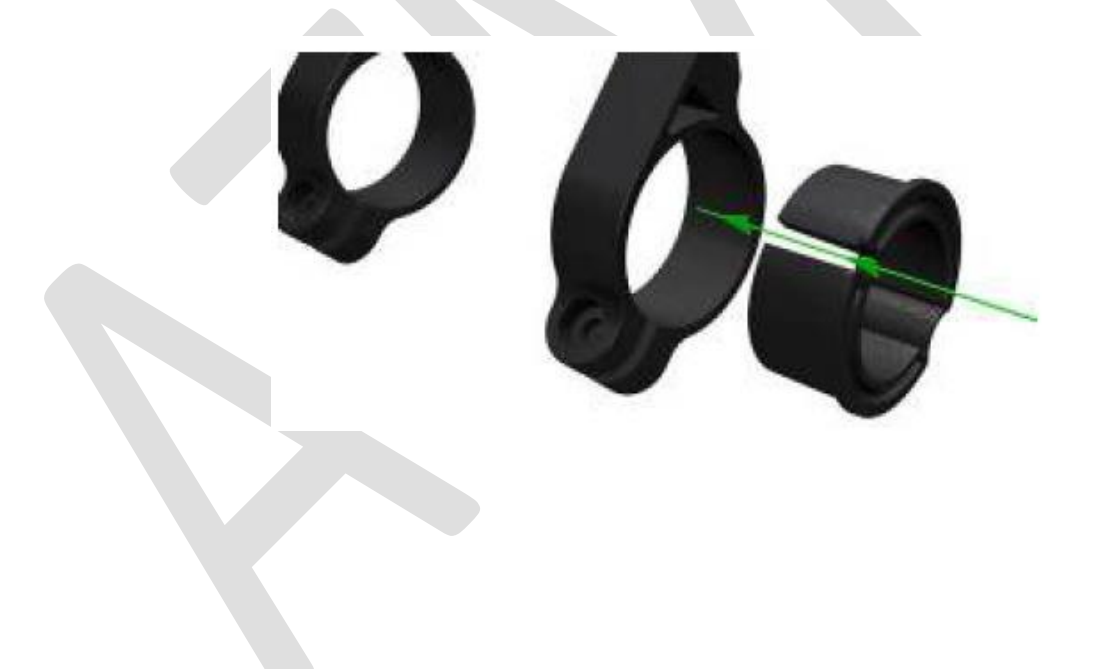

# **10. Beschreibung zur Verbindung**

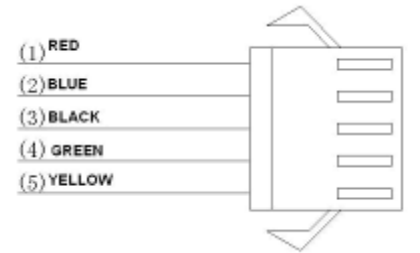

- 1. RED = Rote Leitung: Anode(24v/36v/48V)
- 2. BLUE = Blaue Leitung: Netzkabel zum Kontroller
- 3. BLACK = Schwarze Leitung: GND<br>4. GREEN = Grüne Leitung: RxD
- 4. GREEN = Grüne Leitung: RxD (Kontroller  $\rightarrow$  Display)
- 5. YELLOW = Gelbe Leitung:  $TxD$  (Display  $\rightarrow$  Kontroller)

# **11. Anleitung Unterstützungsstufe**

Unterstützungsstufe kann angepasst werden, die höchste Stufe ist 9. Häufig verwendete Unterstützungsstufen finden Sie in der folgenden Tabelle:

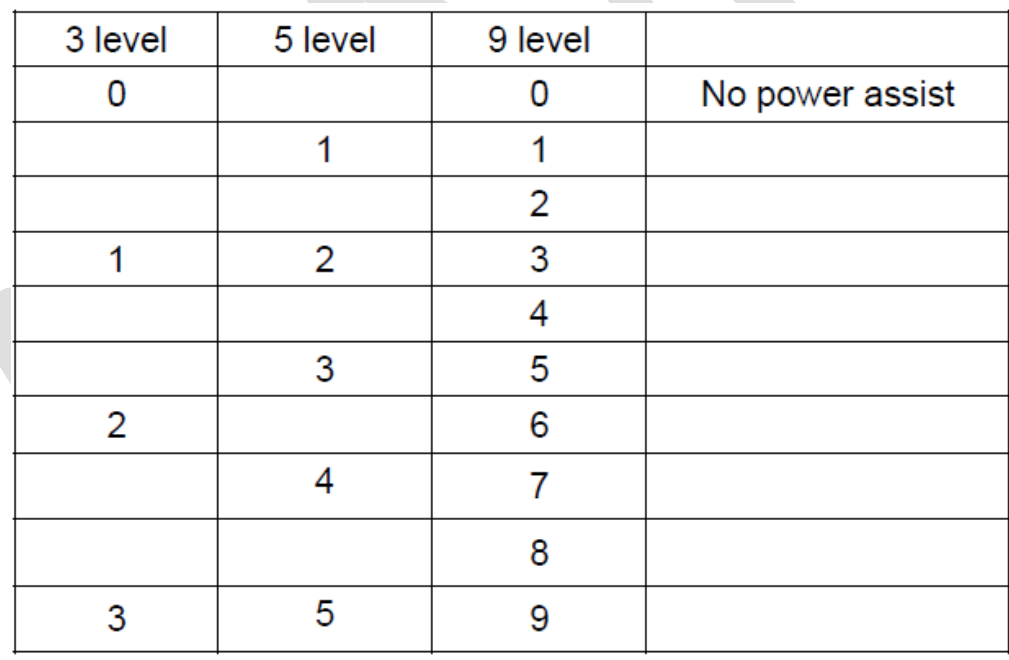

### **13**. **Zertification**

CE / IP65 (water proof) / ROHS.